#### **How to invoice for Elective Surgery**

22 FEBRUARY 2024

Hosted by

**Kylie Brown** Portfolio Advisor Secondary & Tertiary Services

**Darrel Read** Clinical Service Leader Treatment & Support

**ALL** 

**Sam Krawiec** Team Leader Treatment & Support (Surgery)

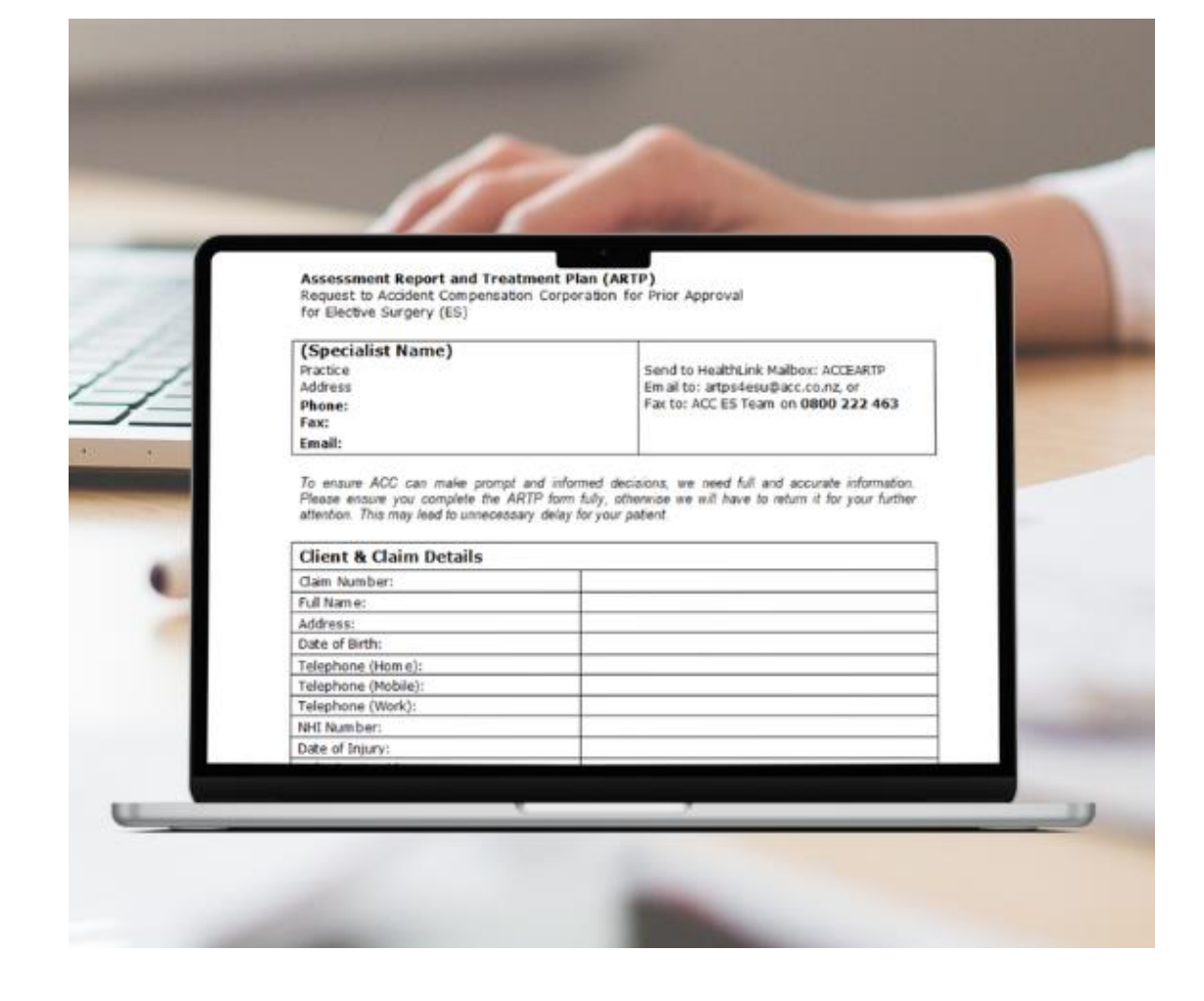

He Kaupare. He Manaaki. He Whakaora. prevention. care. recovery.

#### Nau mai, haere mai. Welcome to:

#### **How to invoice for Elective Surgery**

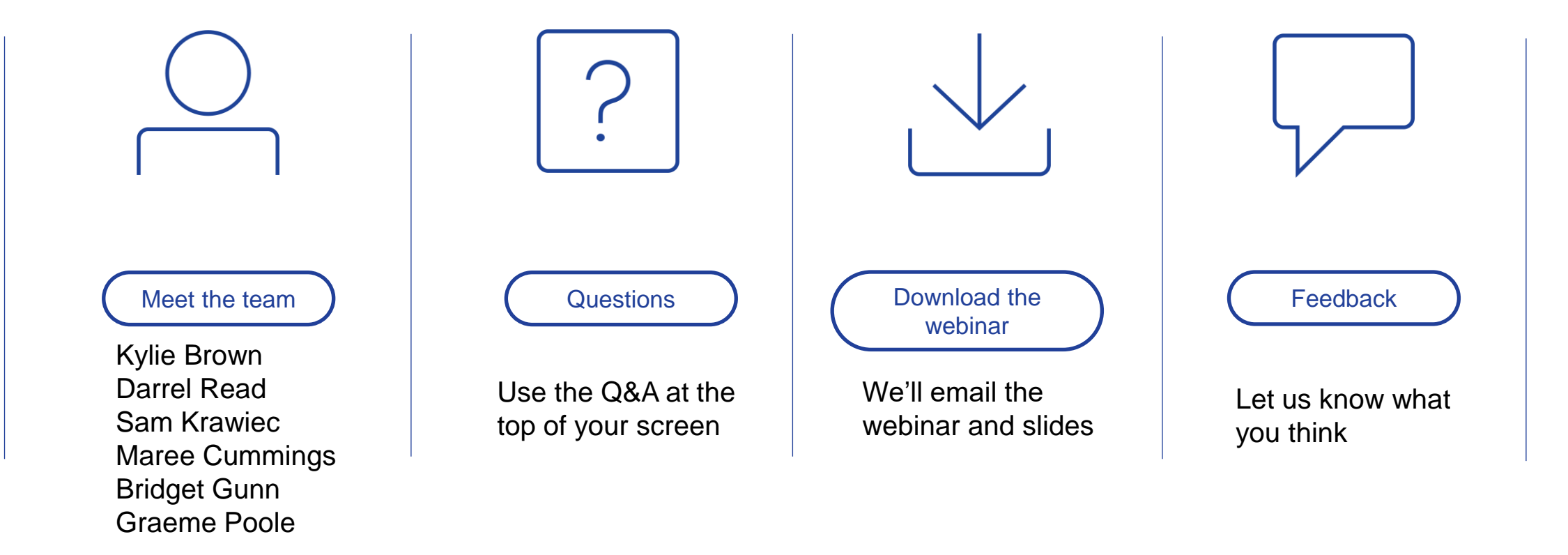

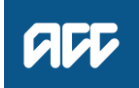

#### ▶ HOW TO INVOICE FOR ELECTIVE SURGERY

#### Agenda 1 2 4 5 6 7 Service overview How to invoice 3 Common issues 7 Resources Declined invoices **Our Clinical advisors Questions**

### Service overview *How it works*

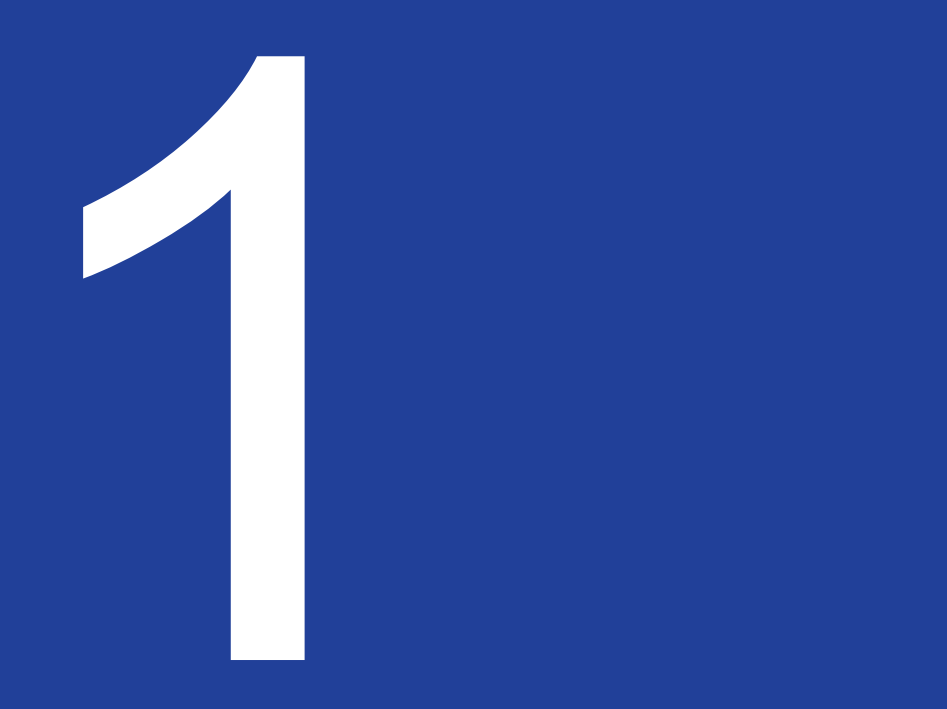

### Delivering services by contract

#### Elective Surgery

- hospital-based surgical treatment
- package of care  $\checkmark$
- named providers
- red-list procedures

Non-prior approval (NPA) – do not require an Assessment Report and Treatment Plan (ARTP)

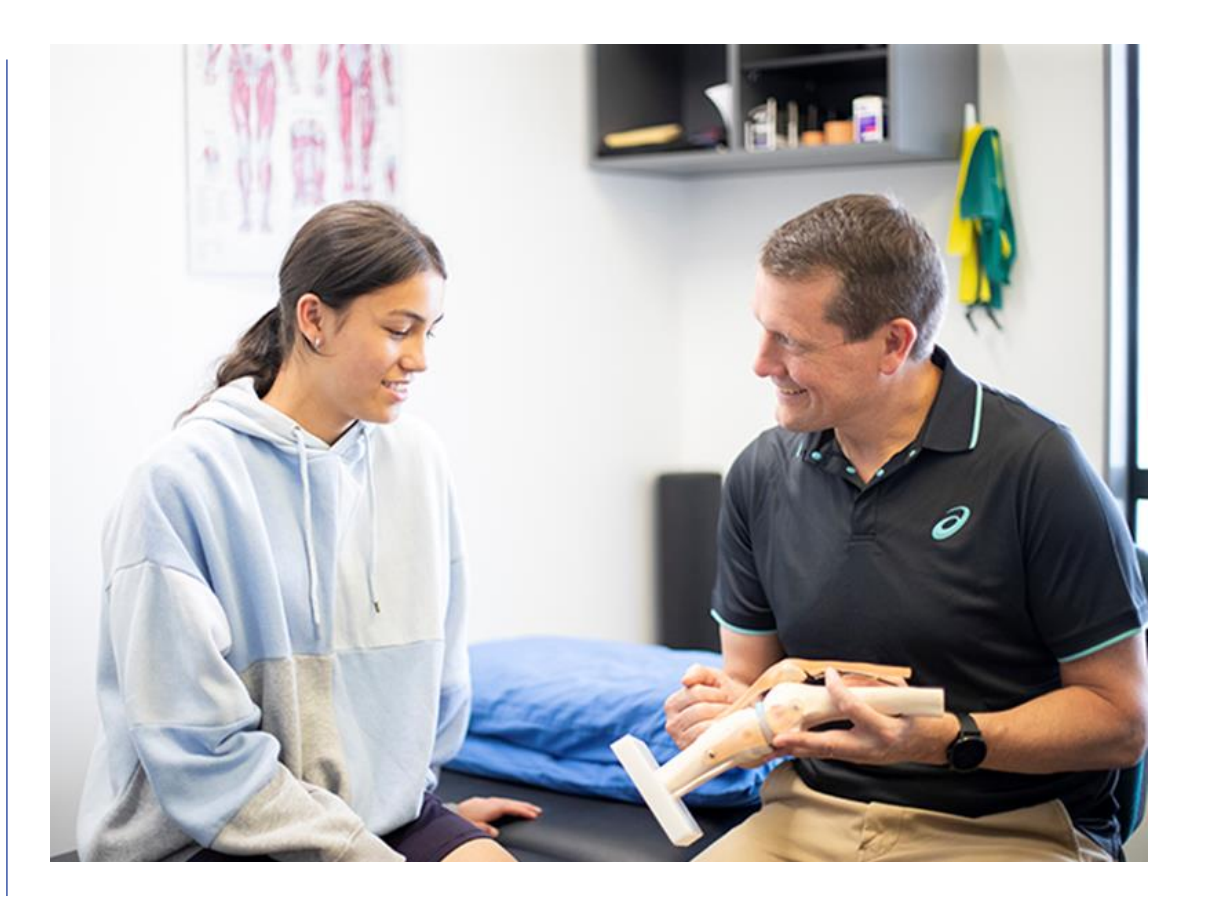

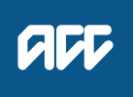

### Prior approval

- ARTP used to obtain prior approval for  $\checkmark$ surgery
- Completed by specialist rooms  $\checkmark$
- Submitted by contract holder  $\checkmark$
- We triage, assess, and make a decision  $\checkmark$

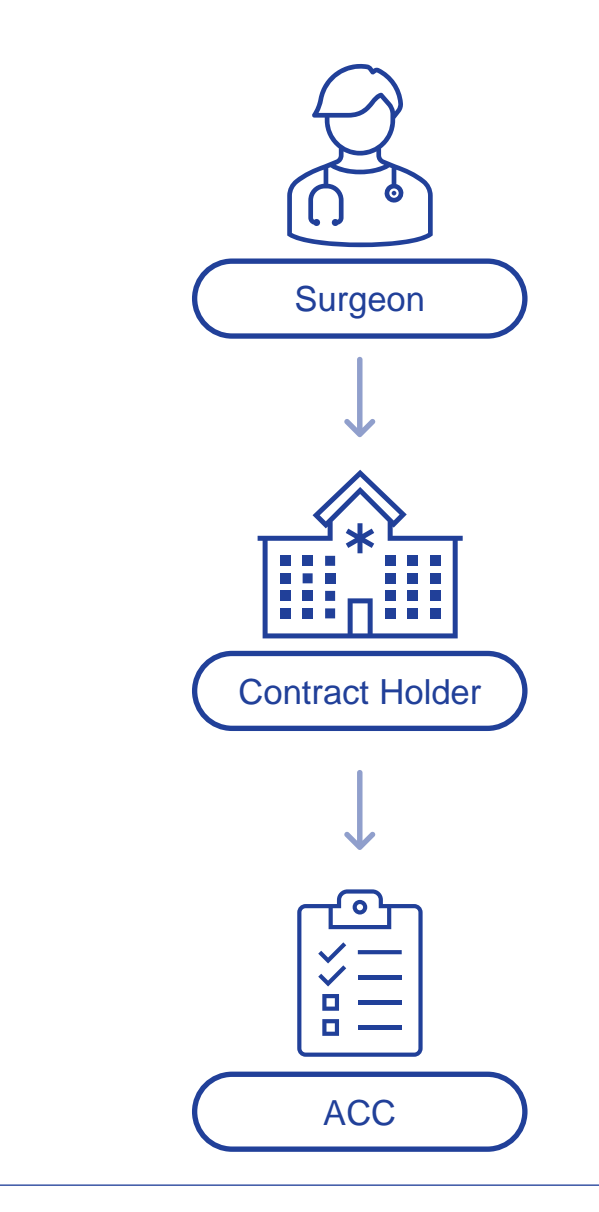

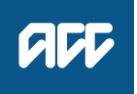

### Core procedures

**Set prices for a package of care.**

- Specific codes for over 500 surgical  $\checkmark$ procedures
- Contract holder responsible for ensuring  $\sqrt{2}$ correct coding is selected
- Contract holder decides how to distribute the funding

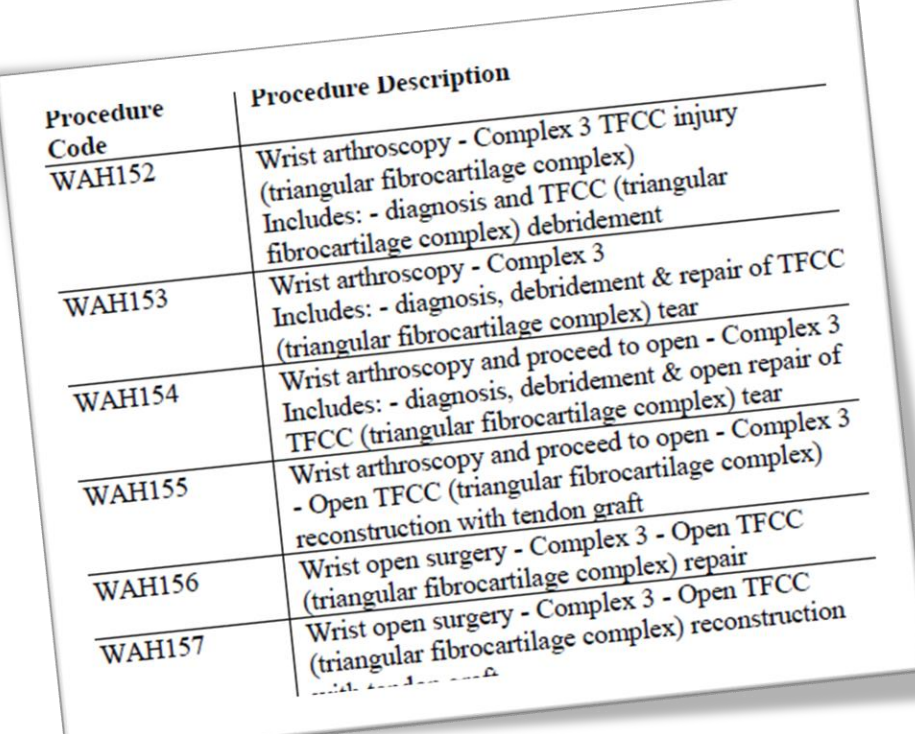

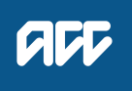

#### Non-core procedures

#### **What they are:**

- procedures which do not have core codes, or
- a combination of three or more core procedures, or
- a core procedure requiring a high level  $\checkmark$ of additional supports

#### **What they are not:**

procedures where the hospital or  $\bm{\mathsf{X}}$ surgeon disagree with the funding under a core code

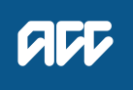

### Hybrid procedures (core + non-core)

Main component of the procedure is a core code, but there are additional inputs:

- anaesthetic modifiers
- theatre time, second surgeon
- unique supplies
- unusual or unspecified costs

#### **Note:**

Supporting documentation and rationale are required for invoicing hybrid procedures.

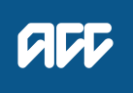

### Specific non-core codes

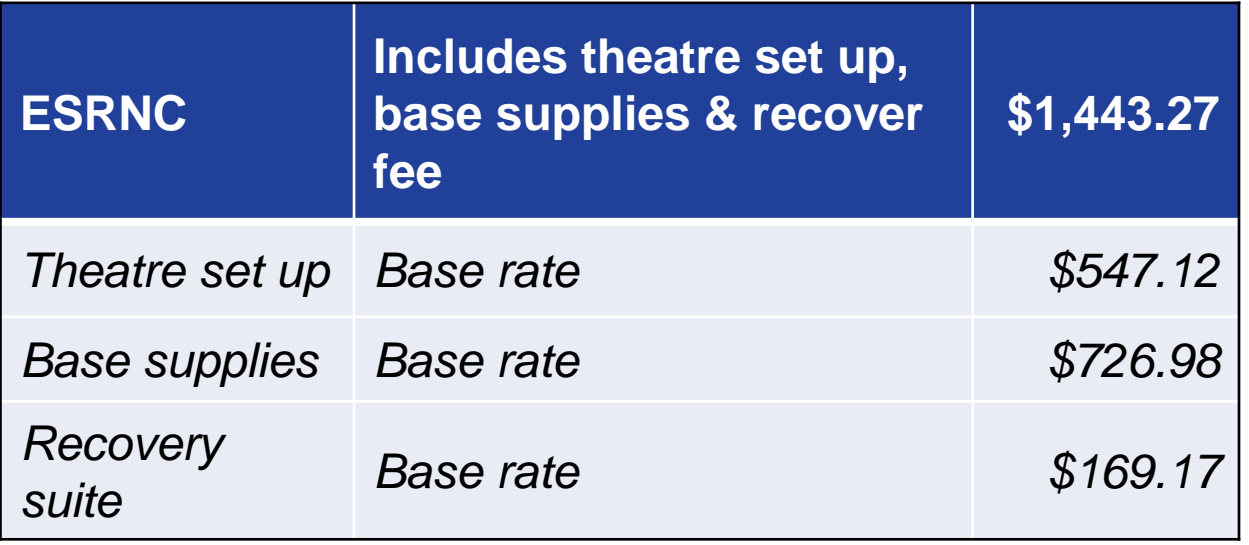

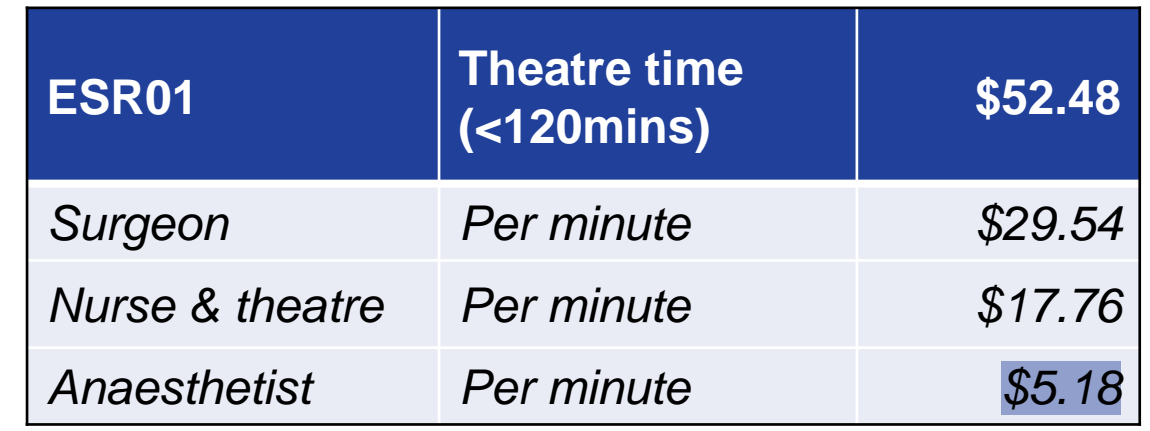

#### **Anaesthetist's costs calculation**

NZ Society of Anaesthetists RV Guide: *1 RVU (\$77.61) per 15mins in theatre*

4 x RVU rate (\$310.44) divided by 60  $=$  \$ per minute (\$5.18)

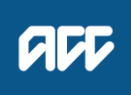

#### How do we fund?

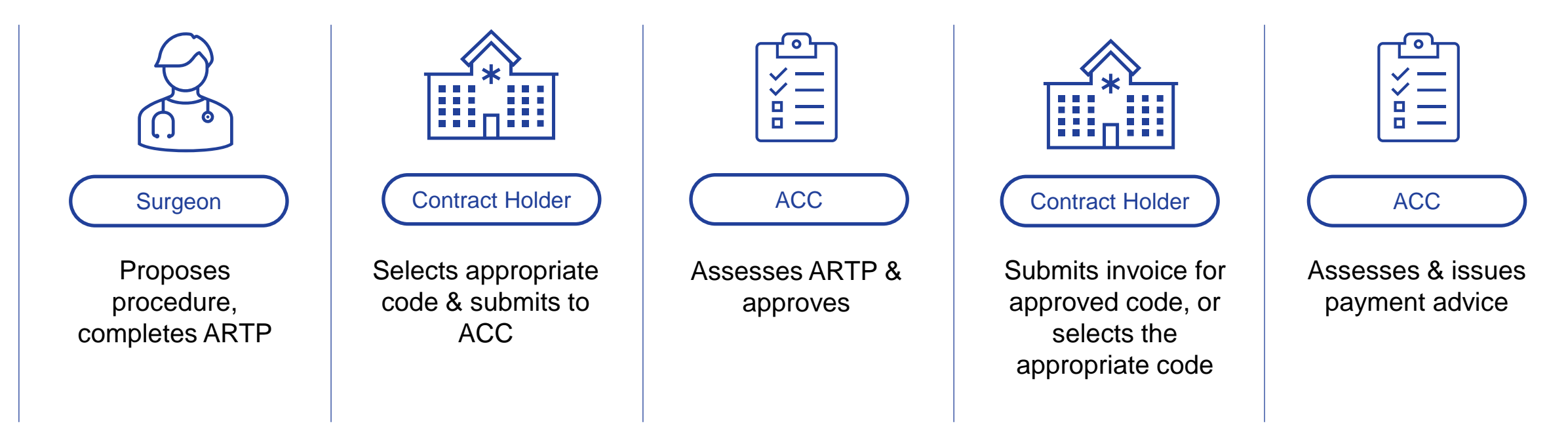

- ACC funds on actuals what was performed, not what was approved  $\checkmark$
- Change in procedure? Submit supporting documentation

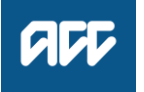

**HOW TO INVOICE FOR ELECTIVE SURGERY**

### How to invoice *What we need & how to do it*

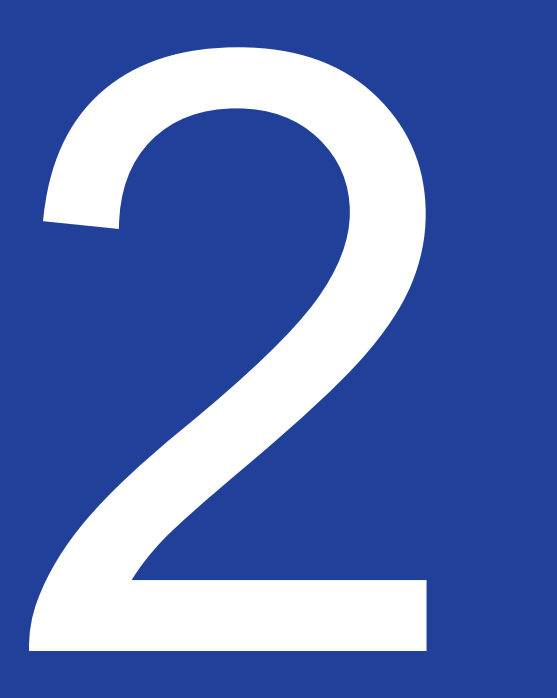

### The basics are important

- One schedule per client  $\checkmark$
- Claim & Purchase Order number  $\boldsymbol{v}$
- Dates admission, surgery, discharge  $\checkmark$
- **Documentation**
- Number of units  $\boldsymbol{J}$

More information on our website:

[Invoicing us \(acc.co.nz\)](https://www.acc.co.nz/for-providers/invoicing-us/)

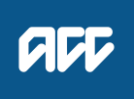

### Electronic vs. manual invoices

E-billing is electronic billing submitted via your system to ours.

- Faster for our staff to process  $\checkmark$
- Faster release of payment
- Contractual requirement  $\checkmark$

Manual billing – only when it's not listed in your service schedule.

- 
- How to invoice us (acc.co.nz)

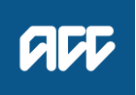

## Supporting information

- Operation notes
- Discharge summaries
- Supplier invoices implants, orthotics,  $\checkmark$ hire costs
- Documentation theatre times, ward  $\sqrt{2}$ notes

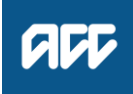

## Getting invoicing right

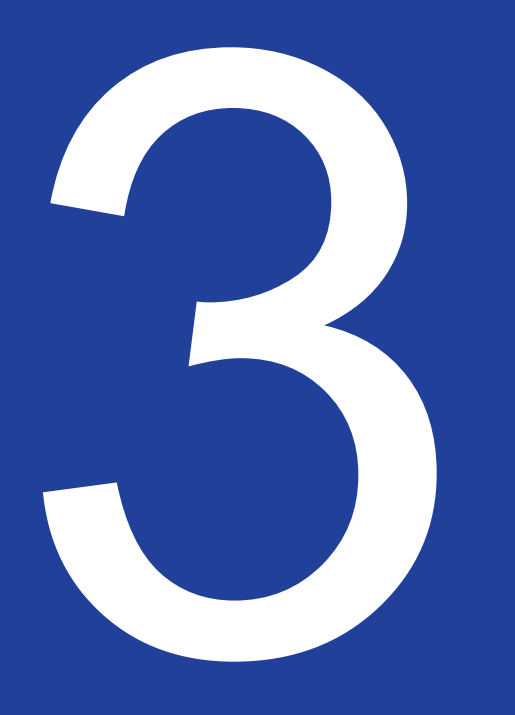

### Where to go for help

Provider Help can assist with most things. For surgery payment issues please contact us directly:

[electivesurgeryinvoices@acc.co.nz](mailto:electivesurgeryinvoices@acc.co.nz)

Significant or thematic issues can be escalated to your EPM who may be able to help.

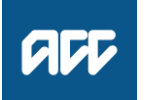

### Common issues

- Operation notes not submitted X.
- Invoicing for add-ons when core X code/main service not yet received
- Missing fields, e.g. dates, units  $\bm{X}$
- Accredited Employer claims X.
- Expired purchase order X.
- Incorrect coding  $\bm{\mathsf{X}}$
- **X** Check the invoice for these common issues before you send

#### Example:

If an ACL reconstruction was undertaken (KNE81) and a code was billed for the ACL reconstruction and a meniscal tear (KNE91) the invoice would be declined with a payment advice saying *"Declined – please resubmit as KNE81 as no meniscal repair noted in operation notes"*

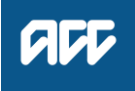

#### Non-core codes

ESR01/02 – Theatre time:

provide theatre times

ESR03/04 – Anaesthetist setup/modifiers:

- align with RV guide & appendix 1 of operational guidelines for requesting anaesthetic modifiers
- provide rationale for costs

ESR11 – Splints/orthotics:

specify what is included

ESR12 – Unique supplies (extra to base):

- $\checkmark$  invoicing with no supplies list
- not removing the base supply cost  $\sqrt{2}$

ESR13 – Unusual/unspecified costs:

provide supporting documentation $\checkmark$ 

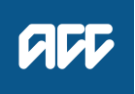

### Non-prior approval (NPA) codes

- Proceeding with (and invoicing for) NPA X procedures that don't meet the criteria e.g. no cover updated
- Not providing supporting documentation X for additional inputs (ESR non-core codes)

#### Example:

KNE81 (NPA) surgery gone ahead. During surgery, KNE66 (needs approval) identified the root repair but not covered\*. Please send in rationale at invoicing otherwise this would be declined due to insufficient information. \*Not a NPA code or no prior approval sought.

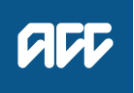

### Tips & Tricks

- Create invoicing instructions/checklist  $\checkmark$
- Keep a list of declined ESR12/13 items  $\checkmark$ to avoid submitting them again
- Use the contact information (pg. 5  $\sqrt{2}$ Operational Guidelines)

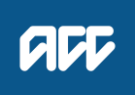

**HOW TO INVOICE FOR ELECTIVE SURGERY**

## Declined invoices

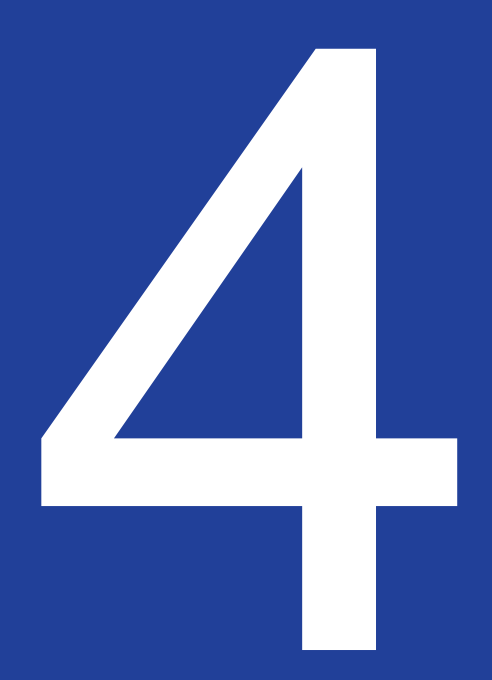

### Troubleshooting

- Check payment advice  $\checkmark$
- Use contract, operational guidelines  $\checkmark$
- Review supporting documentation  $\checkmark$

[Invoicing us \(acc.co.nz\)](https://www.acc.co.nz/for-providers/invoicing-us/)

[Sort out a problem with a payment \(acc.co.nz\)](https://www.acc.co.nz/for-providers/invoicing-us/payment-problem/)

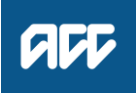

### Resubmitting invoices

#### **After troubleshooting:**

- amend invoice  $\sqrt{ }$
- add supporting information  $\checkmark$
- resubmit electronically  $\checkmark$
- we'll reassess when we receive it $\sqrt{2}$

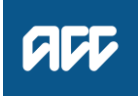

### What to do if we disagree

#### **Steps to take:**

- check the contract, operational  $\checkmark$ guidelines
- email [electivesurgeryinvoices@acc.co.nz](mailto:electivesurgeryinvoices@acc.co.nz)  $\checkmark$ with rationale for reassessment or invoicing queries.
- we'll review your request $\checkmark$

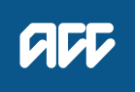

### Our clinical advisors *Their role*

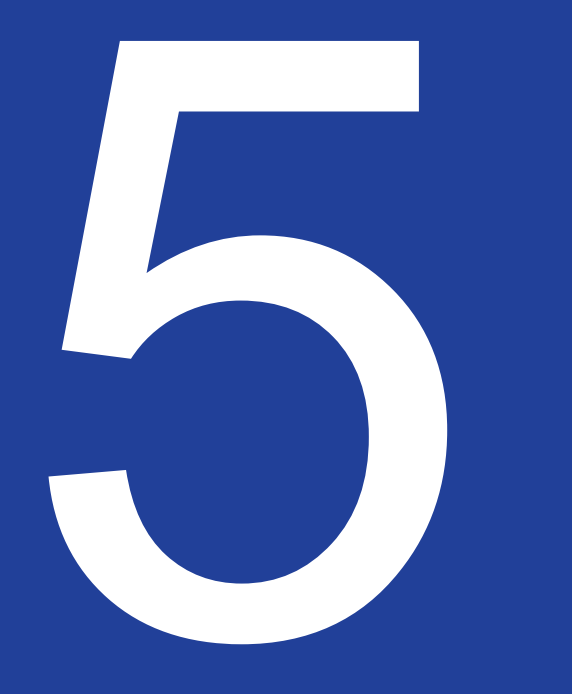

### Clinical advisors - surgery

#### **Our role:**

- Support for our invoicing teams  $\checkmark$
- Clinical & coding queries
- Core vs. non-core
- Navigating tricky situations & complex  $\checkmark$ cases

#### **What we can't do:**

- $\boldsymbol{\mathsf{X}}$ A hotline for direct advice
- Trainers for new suppliers/staff  $\bm{\mathsf{X}}$

[Contact our provider relationship team \(acc.co.nz\)](https://www.acc.co.nz/for-providers/provide-services/contact-our-relationship-team/)

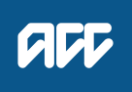

## Questions / pātai?

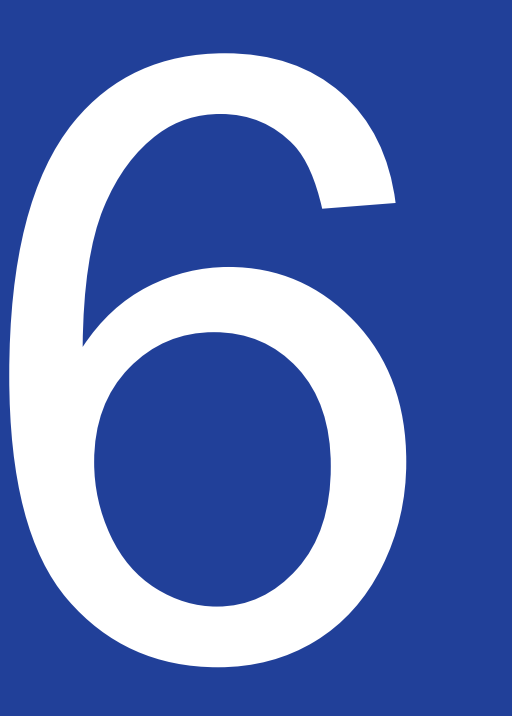

### Resources *Where to go for help*

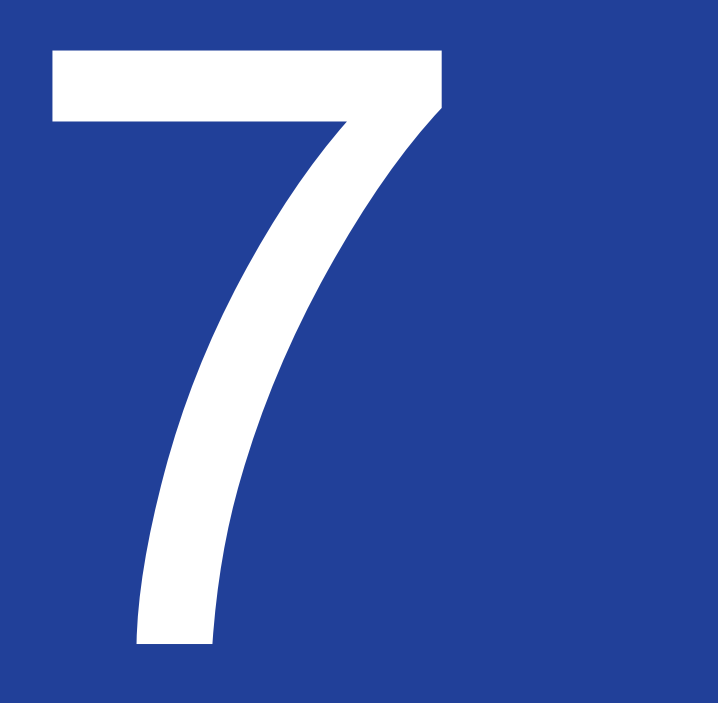

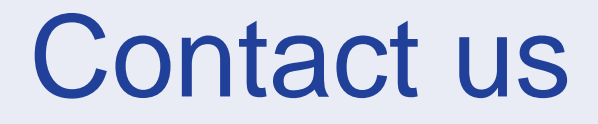

**Elective Surgery Invoicing Team** electivesurgeryinvoices@acc.co.nz

#### **Secondary & Tertiary Services Portfolio:** Elective.Services@acc.co.nz

**For more helpful contacts** – see page 5 of the [Elective Surgery Operational Guidelines](https://www.acc.co.nz/assets/contracts/elective-surgery-og.pdf)

**Provider Help:** Call 0800 222 070 [providerhelp@acc.co.nz](mailto:providerhelp@acc.co.nz)

**Suggestions & feedback:** Contact Maggie Robson Provider Education Lead Provider.Education@acc.co.nz

**[Contact our provider relationship team](https://www.acc.co.nz/for-providers/provide-services/contact-our-relationship-team/)**

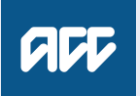

### Resources for you

#### Resources

Search for forms, publications, quides, reports, research, contracts and Official Information Act responses. You can also order resources.

If you would like to discover our data, we make our datasets available to use and share.

#### Use our claims data **View our statistics** Filter by category Search Contracts Search by resource name or description  $\alpha$ Subcategory Search Elective surgery Go

[Resources \(acc.co.nz\)](https://www.acc.co.nz/resources/#/subcategory/7)

N2MC Namber Clert Name lain Nurbe acceed date of edmi **Price: Edit benefitfa** ESRNC EBROT ESROZ **ERADA<br>ERADA<br>ERADA<br>ERADA ERADA<br>ERADA ERADA<br>ERADA ERADA<br>ERADA ERADA ERADA<br>ERADA ERADA ERADA ERADA ERADA ERADA ERADA ERADA ERADA ERADA ERADA ERADA ERADA ERADA ERADA ERADA ERADA ERADA ERADA ERADA ERADA ERADA ERADA ERADA ER** Unique<br>Unique<br>Unique<br>Polos redding Modifying units (EBR04) is calculated using the RMU rate specified for EBRC

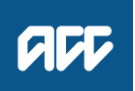

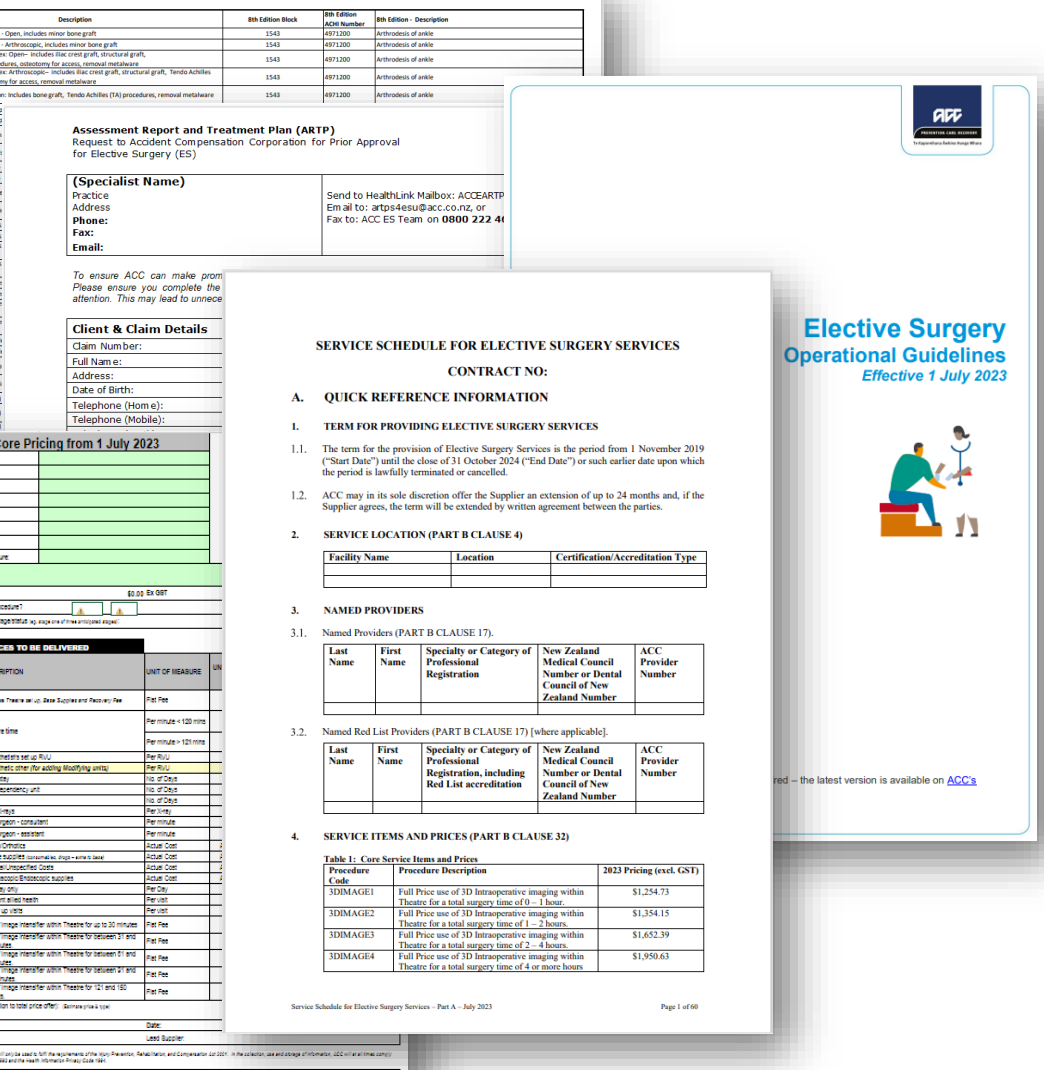

**1.** 

#### Resources for you

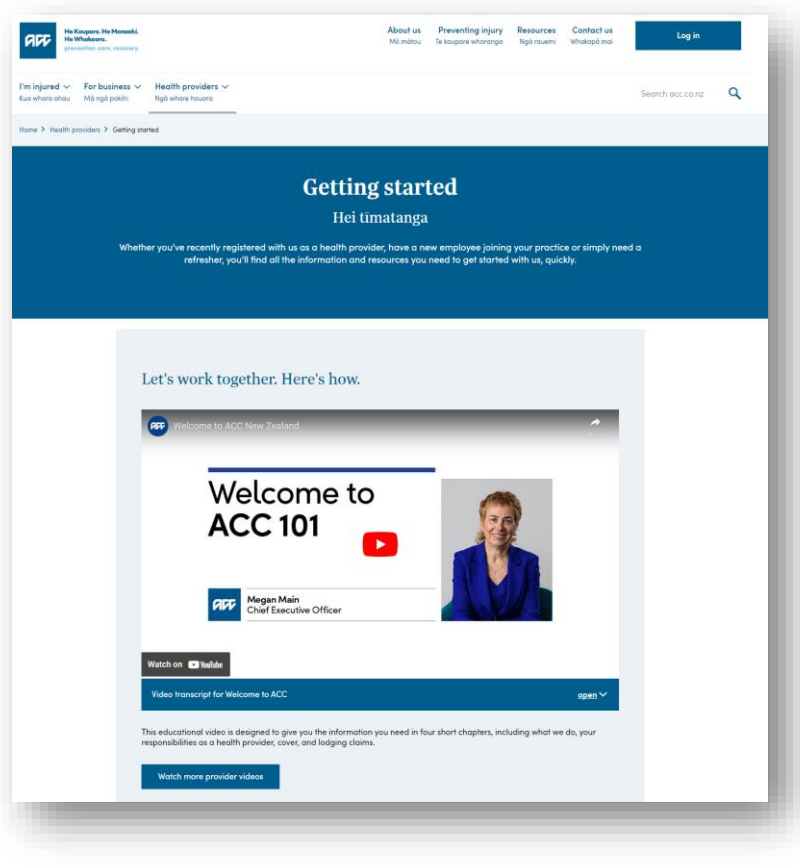

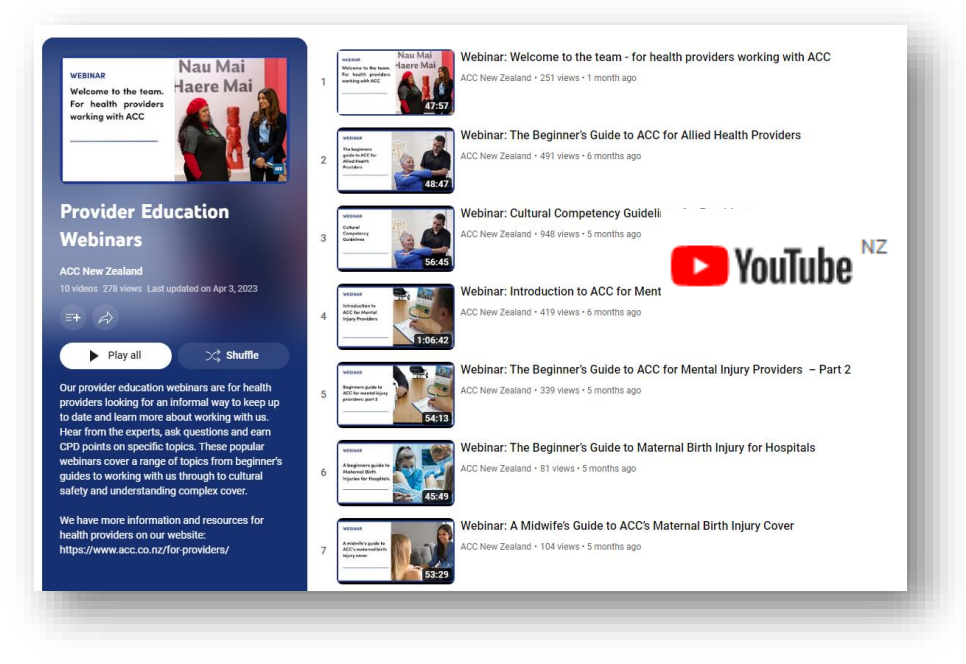

[Getting started with ACC \(acc.co.nz\)](https://www.acc.co.nz/getting-started) [Online learning modules \(acc.co.nz\)](https://learning.acc.co.nz/login/index.php)

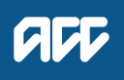

**THANK YOU** 

# Ngā mihi nui